## **Benutzerhinweise für die Homepage**

## **des OV P05 Heilbronn**

Um ein (eigentlich) einheitliches Aussehen der Homepages der Gliederungen des DARC zu erreichen, wurde für deren Erstellung das System Typo3 ausgewählt. Auch P05 verwendet es und man muß mit dessen Möglichkeiten und auch Einschränkungen leben.

Schulungsunterlagen des OV D25 zeigen nun, wie ein modernes und deutlich übersichtlicheres Design erstellt werden kann. Daran arbeiten wir derzeit für unsere Homepage. Sie wird dabei auch von veralteten Inhalten befreit, die aber nur in ein nicht mehr zugängliches Archiv verschoben werden.

Im Folgenden wird gezeigt, wie man sowohl am PC als auch auf Smartphone / Tablet navigieren kann, zumindest auf den schon umgestellten Seiten.

Eine Homepage besteht ja aus unterschiedlichen Seiten, die auch untereinander verlinkt sind. Diese Seiten sind in der Regel so lang, daß sie nicht komplett auf den Bildschirm passen.

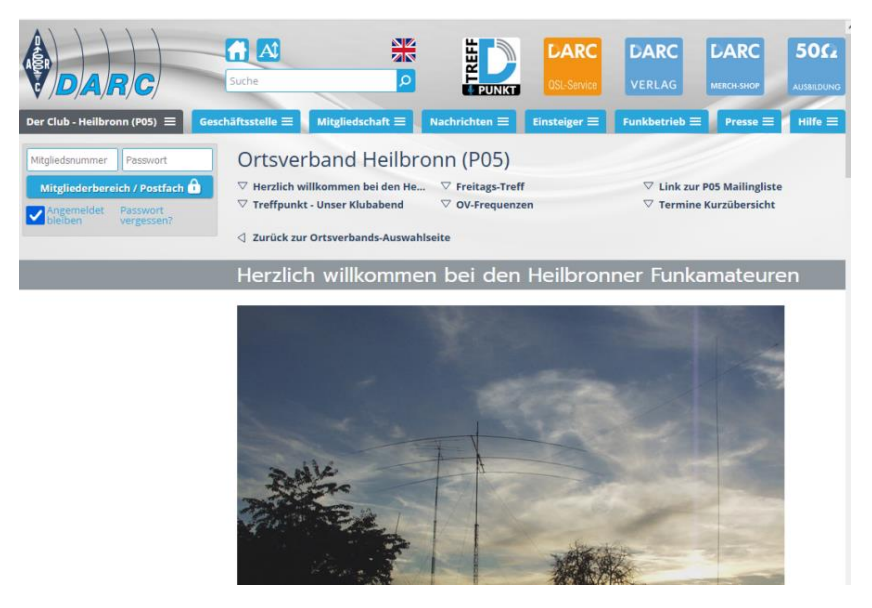

Typo3 bietet nun mehrere Methoden an, um dieses Problem zu lösen. Das Bild links zeigt die alte Version.

Links vom Bild ist eine freie und unbenutzte Spalte. Oben neben dem Login-Fenster sind die Links für den jeweiligen Sprung auf den Teilbereich der Seite.

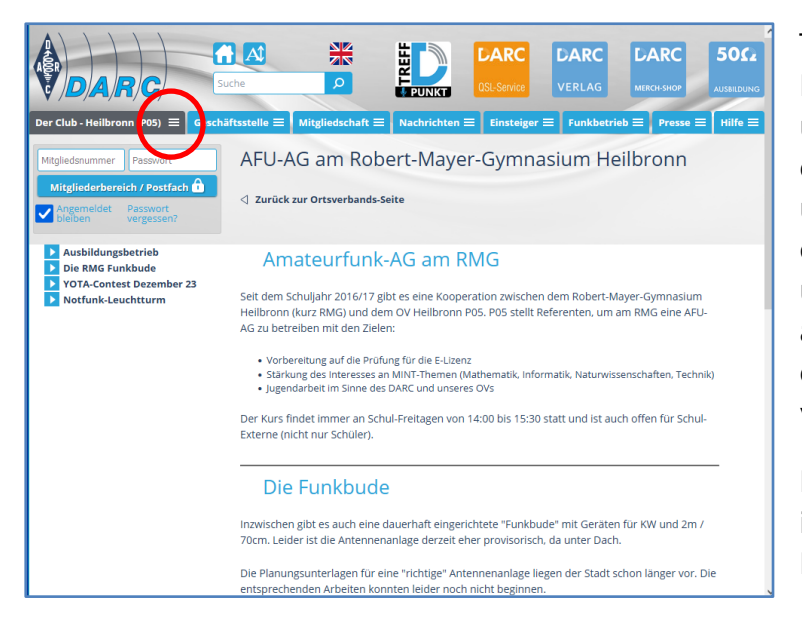

Typo3 bietet nun die Möglichkeit, diese bisher unbenutzte linke Spalte für eine Art Inhaltsverzeichnis und auch Links auf die gewählten Stellen weiter unten auf der Seite oder auch zu anderen Seiten oder externen Links zu verwenden.

Das sieht bei einem Browser im PC so aus wie links im Bild gezeigt.

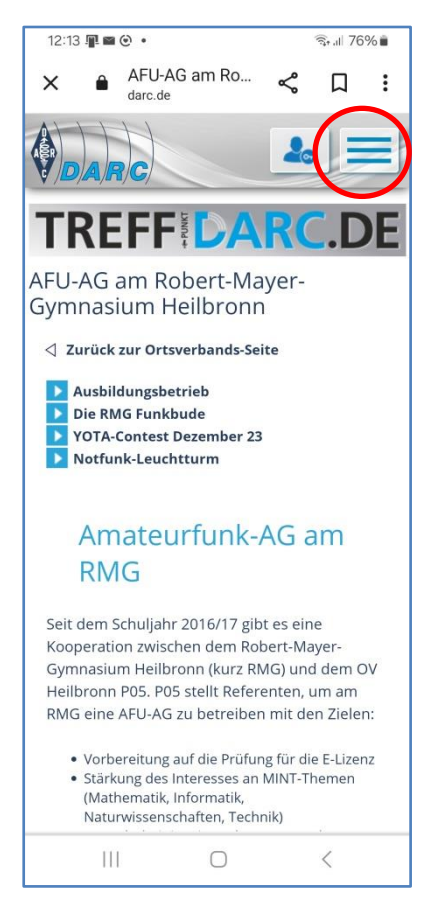

Bei einem Smartphone / Tablet ist natürlich nicht so viel Platz auf dem Bildschirm. Hier wird dann die linke Spalte oberhalb der Restseite dargestellt.

Wie wird aber richtig navigiert, d.h. ein komplettes Inhaltsverzeichnis dargestellt?

Dazu ist das auch Hamburger-Menü genannte Symbol mit den 3 waagerechten Strichen da (rot eingekreist).

Ein erster Druck darauf öffnet das Menü, ein weiterer schließt es wieder.

Und wenn man einem Link gefolgt ist und wieder zurück will? Da gibt es immer die Taste "Zurück".

Da nicht immer klar ist, was sich auf der Homepage von P05 wann geändert hat, gibt es nun eine Seite "Neues". Hier wird darauf hingewiesen, was sich geändert hat oder hinzugefügt wurde. Diese Seite wird in der sogenannten "Beamtenheftung" geführt, d.h. die aktuellen Einträge sind oben  $\odot$ .